## CIPCR170111.odt

Après la réunion de Mercredi 11 janvier on peut rappeler les termes et les actions suivantes

**1 URL** ? C'est l'adresse Internet d'un site informatique ou d'une simple page du web Uniform Resource Locator exemple <https://www.google.fr/>est l'URL de Google. Quand on est sur le site ou la page qui nous intéresse on peut enregistrer cette adresse par un  $CTRL + C$  ( pour copier) puis la coller par  $CTRL + V$  à la demande d'un lien hypertexte ou à la demande d'un programme qui veut convertir une musique en un format différent ( ex convertir une musique de Youtube en un format MP3 souhaité pour une clé USB

**2 HYPERLIEN** Il est préférable d'utiliser le traitement de texte habituel avec la fonction « Insertion » puis « hyperlien » ( même chemin pour WORD)

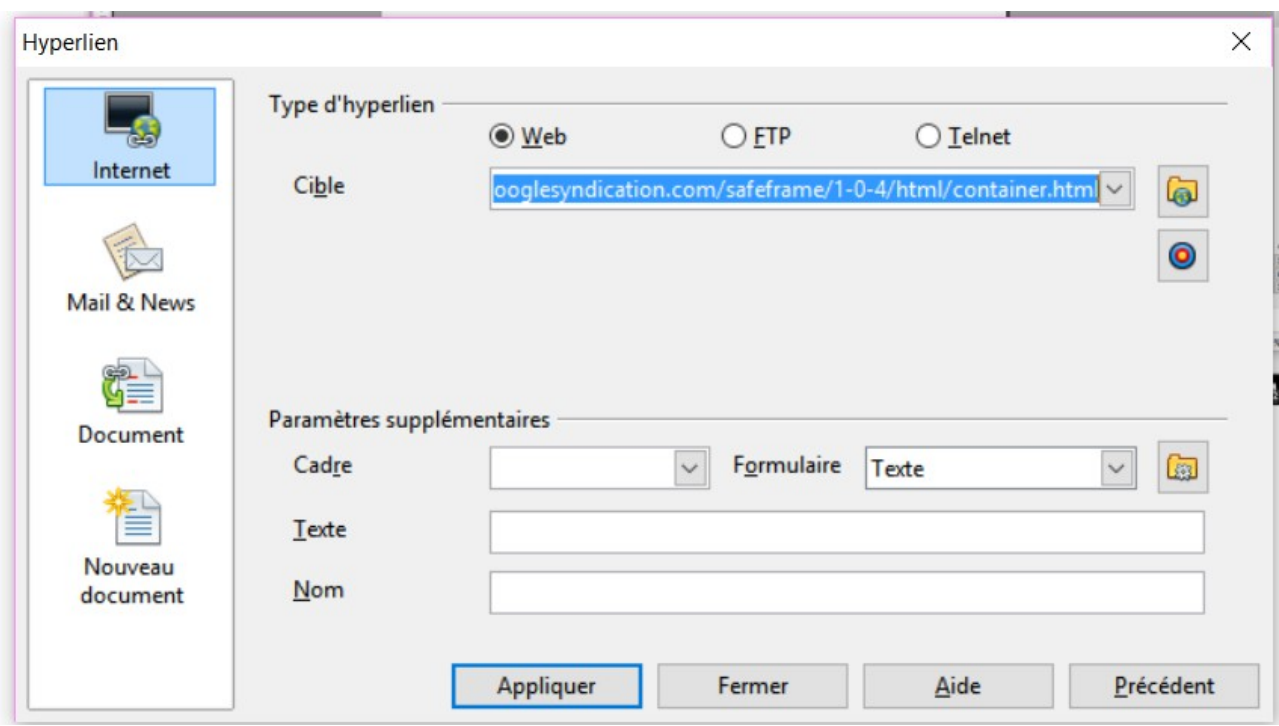

Si on se positionne sur la zone « cible » de cette fenêtre et que l'on fait CTRL+ V la ligne de l'adresse URL que l'on a préalablement sélectionnée par CTRL + C s'inscrit et si on « applique » cette adresse s'inscrira dans le traitement de texte avec le petit commentaire habituel « cliquez avec la souris en appuyant en même temps sur CTRL pour activer cet hyperlien. »

C'est l'occasion de re-découvrir et de se familiariser avec cet hyperlien qui offre plusieurs outils

Dans un texte on peut renvoyer à un texte complémentaire sans le copier in extenso Ceux qui en connaissent le contenu peuvent s'en dispenser. Ceux qui veulent en savoir plus cliquent sur cet hyperlien qui apparaît souligné

On peut renvoyer vers les sites internet qu'on souhaite faire découvrir par mel, par texte

Le principe : on se rend sur le site et on fait CTRL +C sur la zone adresse pour la mettre en mémoire

## **3 FICHIERS YOUTUBE**

<https://www.youtube.com/watch?v=GBaHPND2QJg> Hymne à la joie dans la rue

<https://www.youtube.com/watch?v=McF-ZsJi9Qo&list=RDMcF-ZsJi9Qo&index=1> Je vole Louane Famille Bélier

<https://www.youtube.com/watch?v=IsF53JpBMlk> Boléro ravel

[https://www.youtube.com/watch?](https://www.youtube.com/watch?annotation_id=annotation_1536073405&feature=iv&src_vid=IsF53JpBMlk&v=4NJRCCgK_AM) [annotation\\_id=annotation\\_1536073405&feature=iv&src\\_vid=IsF53JpBMlk&v=4NJRCCgK\\_AM](https://www.youtube.com/watch?annotation_id=annotation_1536073405&feature=iv&src_vid=IsF53JpBMlk&v=4NJRCCgK_AM) Ouverture 1812

<https://www.youtube.com/watch?v=neDnpgZPPvY> Requiem Mozart

<https://www.youtube.com/watch?v=P1ywyRbaMHg> Nisi Dominus

<https://www.youtube.com/watch?v=tYRpJZSxQVo> Jarusski

<https://www.youtube.com/watch?v=wlKCsMKqURo> Rhapsodie Carribean

<https://www.youtube.com/watch?v=9OawiTae0bA> Prison

<https://www.youtube.com/watch?v=PJNp5UKRtbQ> Carmina Burana

<https://www.youtube.com/watch?v=dydhnAi0A3E> Stars Wars

## **4 PROGRAMMES de CONVERSION vers MP3**

<http://www.youtube-mp3.org/fr> Site de conversion en ligne d'un fichier Youtube en MP3 On accède en ligne au programme et au fichier à convertir

<http://www.gratuiciel.com/telecharger/cda-to-mp3-converter-29273.html> déclaré Shareware et gratuit mais à vérifier et refuser le programme de ménage préalable

Programmes  $PF86 = Programmes$  files  $(x86)$ 

CDA2MP3.EXE ( dans \PF86\ cda to mp3 converter 3 ) FREEYOUTUBETOMP3 CONVERTER .EXE (dans \PF86\DVDVideoSoft\)

VLC.EXE (dans PF86\Videolan\VLC\VLC.exe )

CDEE.EXE ( dans PF86\CDEx)

WSVCUsplash.exe ( dans PF86\Wondershare\VCU)

VCUsetupfull905.exe ( dans Video-Converter-Ultimate\_setup\_ full905.exe )

MP3COVERTER.EXE dans (PF86\litex Media\alltomp3Converter )

Ceux qui ont encore ou déjà WINDOWS MEDIA PLAYER ou WINDOWS MEDIA CENTER

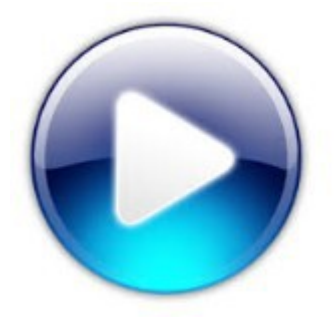

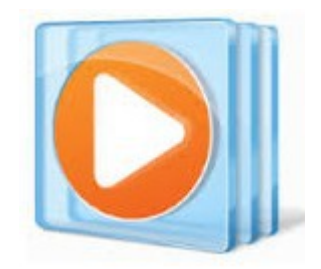

courant sous XP peuvent trouver leur bonheur

Probablement si l'icone ci-dessus a disparu le programme Windows Media Player ( ou Lecteur Media Player ) est encore présent dans [C:\Program](file:///C:/Program) Files\Windows Media Player \WMPLAYER.EXE cliquer pour lancer Introduire le cd ou le dvd à convertir. ( si le disque a déjà été converti il sera rejeté ) le Nom du Cd apparaîtra dans la liste de gauche. La liste des CDA apparaîtra Modifier les options d'extraction ( format MP3) ( éjecter en fin d'extraction) l'extraction démarre automatiquement et les fichiers MP3 de conversions seront écrits dans un répertoire de « Music » et copiables sur une clé USB

Dans le site http:// [www.youtube-mp3.org/fr](http://www.youtube-mp3.org/fr) où il faut indiquer l'URL du morceau de musique là aussi en cliquant CTRL +V dans la zone prévue le fichier converti est dans le répertoire de téléchargement et copiable sur la clé USB

NB les fichiers sur la Clé USB sont dans l'ordre de leur copîe

La conversion d'un fichier wma, ou de pistes CDA en fichier mp3 La conversion d'un fichier musical dénommé par un URL dans YouTube

peuvent en général se faire de deux manières

1 EN LIGNE en se rendant sur un site qui propose une conversion d'un fichier du micro ( disque dur ou périphérique ) ou d'une adresse internet donnée par l'URL Il faut être connecté. Et récupérer le fichier converti dans le répertoire de téléchargement

2 EN LOCAL par un programme qui a été préalablement téléchargé ( donc initialement en ligne) et , installé

Le fichier que l'on veut convertir est lui-même

1 en ligne s'il n'est connu et accessible que par son URL à Copier-Coller

Le fichier converti sera probablement dans le répertoire-bibliothèque « téléchargement » 2 en local sur un fichier du disque dur ou d'un périphérique. Seul cette dernière situation peut fonctionner ,si on n'est pas connecté.

Le fichier converti sera plus probablement copié dans un répertoire ou une bibliothèque Music, video.

## **5 ASPIRATION D'UN SITE INTERNET** pour le faire fonctionner hors connexion

Le programme d'aspiration est WHTTRACK qui réclamera le nom qu'on veut donner à la copie du site ( et ce sera le nom du répertoire dans Mes Sites Web )

<http://www.httrack.com/page/2/fr/>

on téléchargera httrack-noinst-3.48.22\httrack.exe Mais il existe plusieurs fichiers d'extension \*.dll celui de restitution est HTTRACK Il faudra aller dans le répertoire de cette copie et où on pourra activer la copie en lançant « index.html »

Ce logiciel permet donc de simuler un site informatique même s'en être connecté.

Cela permettra de faire démonstration ou apprentissage de sites informatiques que nous trouvons intéressants lors de la fête des associations même s'il n'y a pas de wifi à proximité. De même cela peut permettre aux cours d'alphabétisation de fonctionner même sans connexion internet … ce qui arrive assez souvent au local informatique